## MC事務時管 Ver5.5 主な機能追加・改善

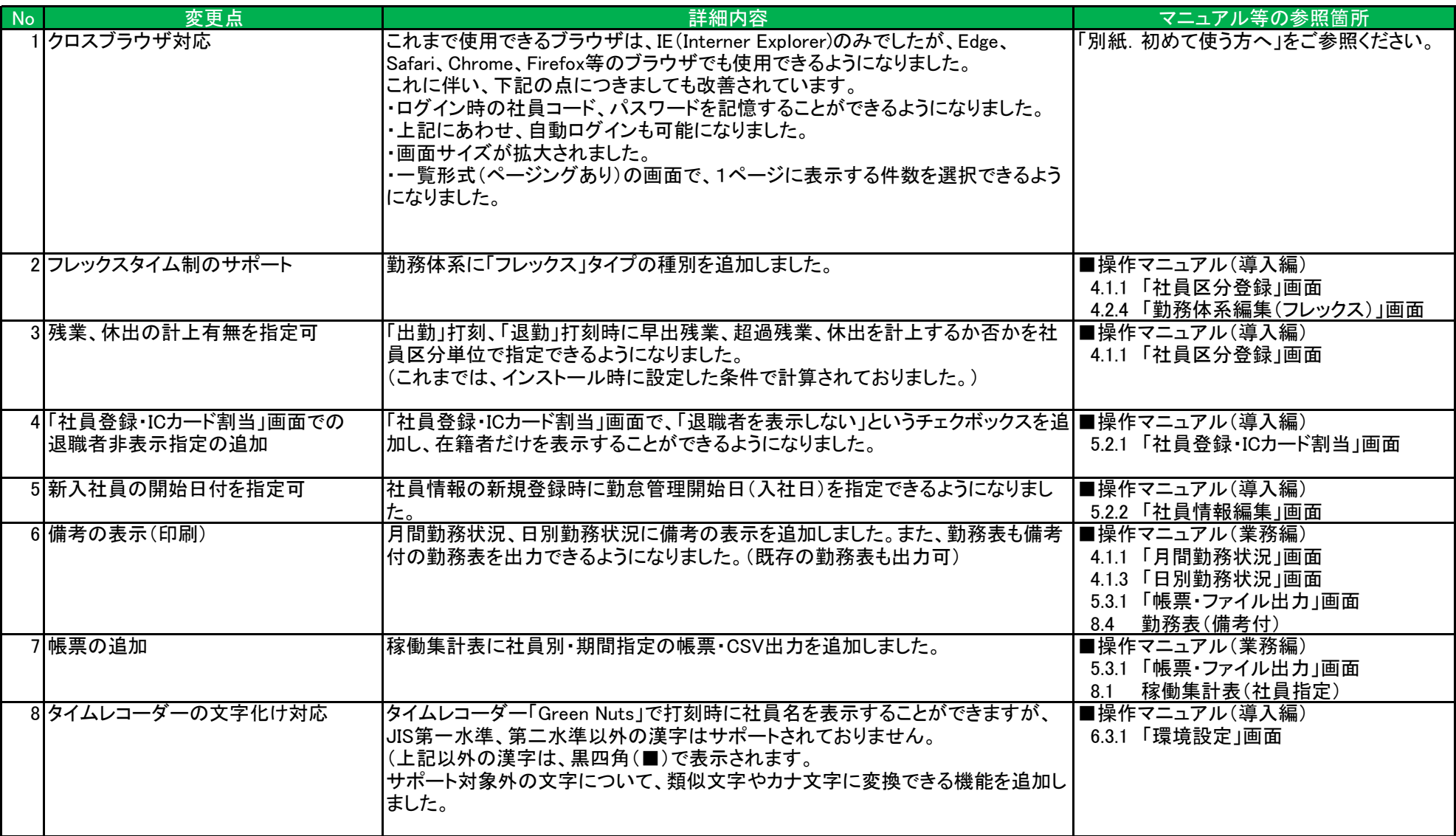

## 別紙.MC事務時管 Ver5.5 を初めて使う方へ

## (1)これまで通りの画面イメージで使用する方法(クロスブラウザ版へ切り替えない)

 Ver5.5への切替直後は、これまでと同様「Internet Explorer版」(※以下、IE版と省略)のログイン画面が表示されます。 そのまま、「社員コード」「パスワード」を入力して、ログインするとこれまでと同様の画面イメージで操作が可能です。 ※ただし、その場合は、「「Internet Explorer」以外のブラウザでは使用できません。)

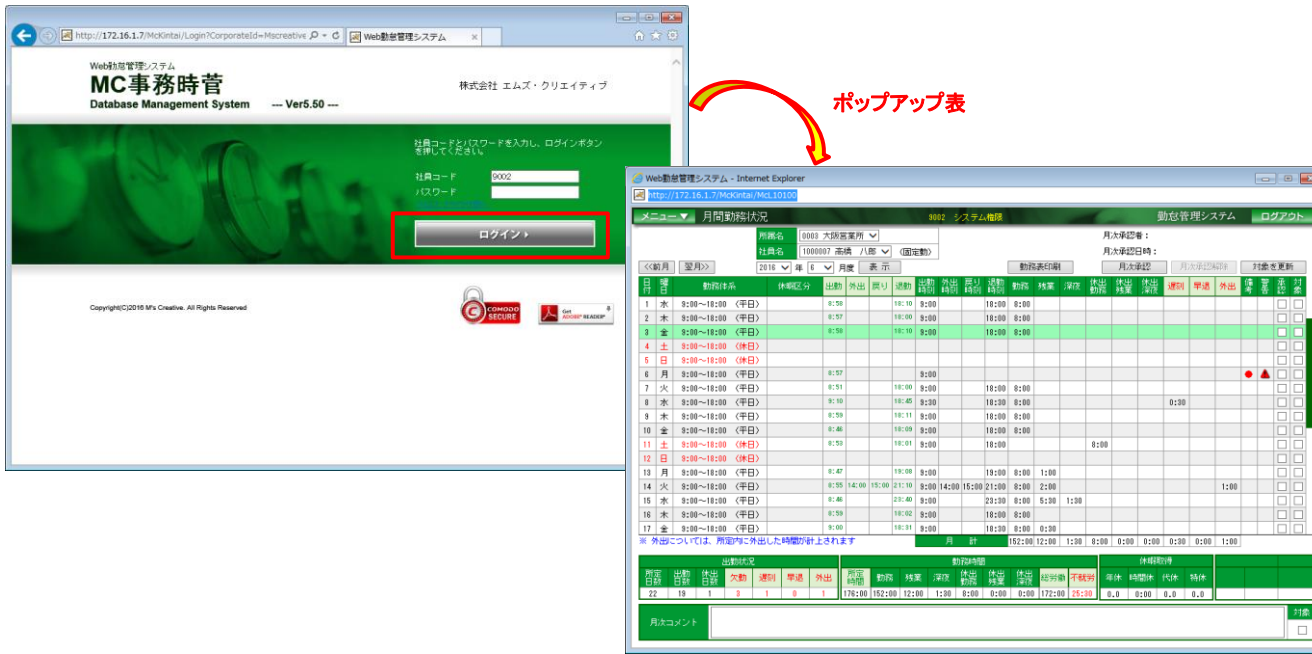

## (2)クロスブラウザ版へ切り替えて使用する方法(「Internet Explorer以外のブラウザも使用可能となります。)

「IE版」のログイン画面から「クロスグラウザ版へ」と記述されているリンク(下記、①の箇所)をクリックすると 「クロスブラウザ版」のログイン画面に切り替わります。

「クロスブラウザ版」のログイン画面からログインすると以降は、クロスブラウザ版で各種画面が表示されます。

。<br>※「クロスブラウザ版」の「ログイン画面」で「旧版へ」と記述されているリンク(下記、②の箇所)をクリックすることで「IE版」へ戻ることも可能です。)

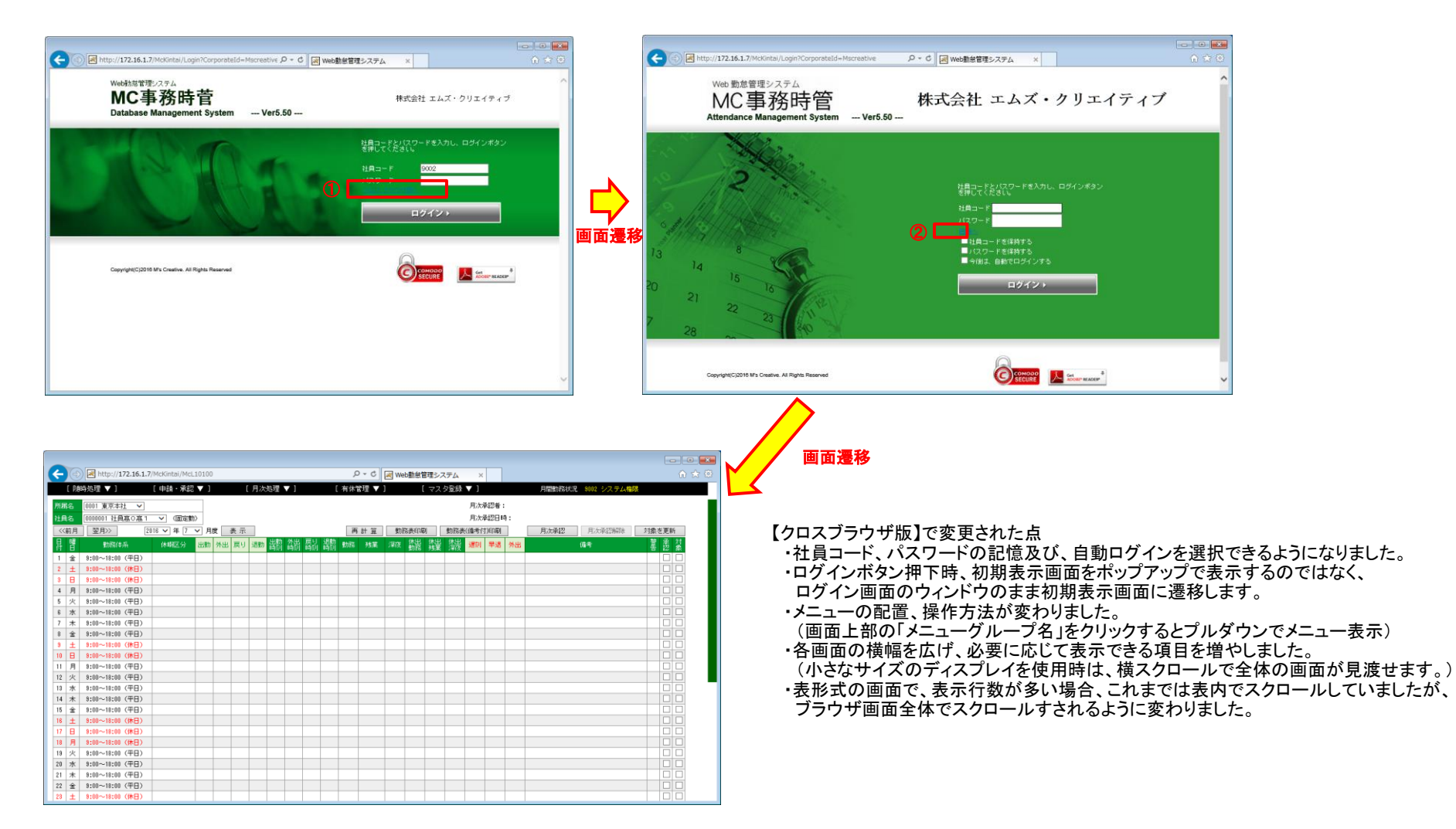